## **Installatie Digispark**

- Gebruik bij vourkeur Arduino IDE 1.8.19 en stel hem in op de Engelse taal.
- Voeg de volgende boards URL toe bij **Additional Boards manager URLs** in Prefences (Ctrl+Comma):

https://raw.githubusercontent.com/ConzZah/ATTinyCore/v2.0.0-devThis-is-the-head-submit-PRs-against-this/ package\_drazzy.com\_index.json

- Ga naar de Boards manager en installer **ATTinyCore**.
- Onder Linux: download het volgende bestand en volg de instructies die daar in staan (udevregels):

https://raw.githubusercontent.com/micronucleus/micronucleus/master/commandline/49 micronucleus.rules

## **Programmeren**

Selecteer het board:

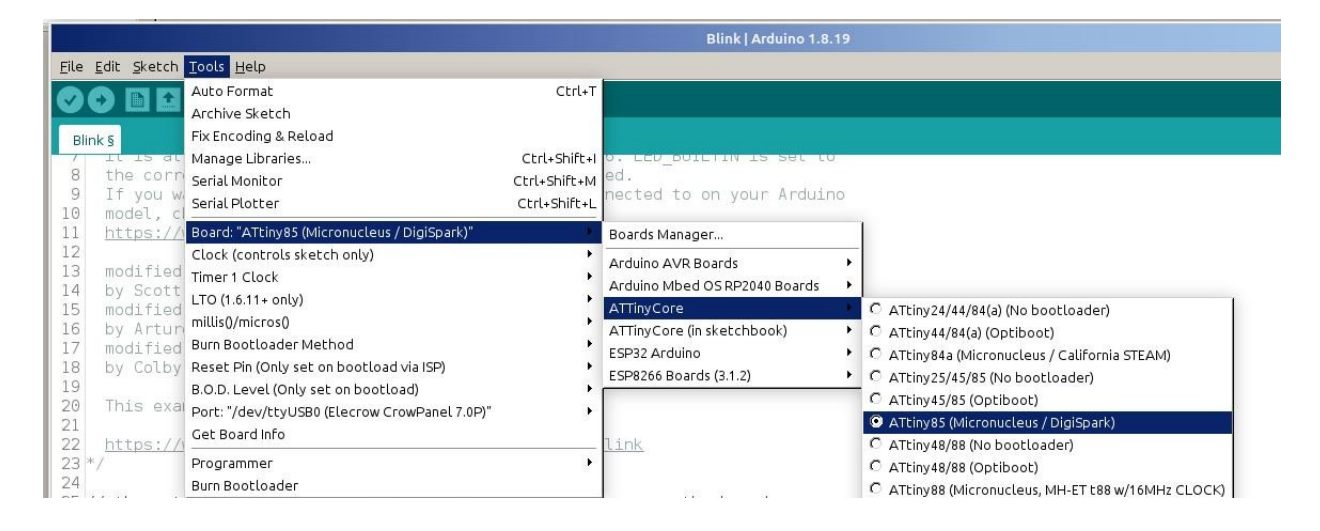

- Start het uploaden van de sketch.
- Zodra de tekst **Please plug in the device (will time out in 60 seconds) …** verschijnt dan even de Digispark uit de USB-poort halen en er weer indoen. Even geduld en hij programmeert hem.

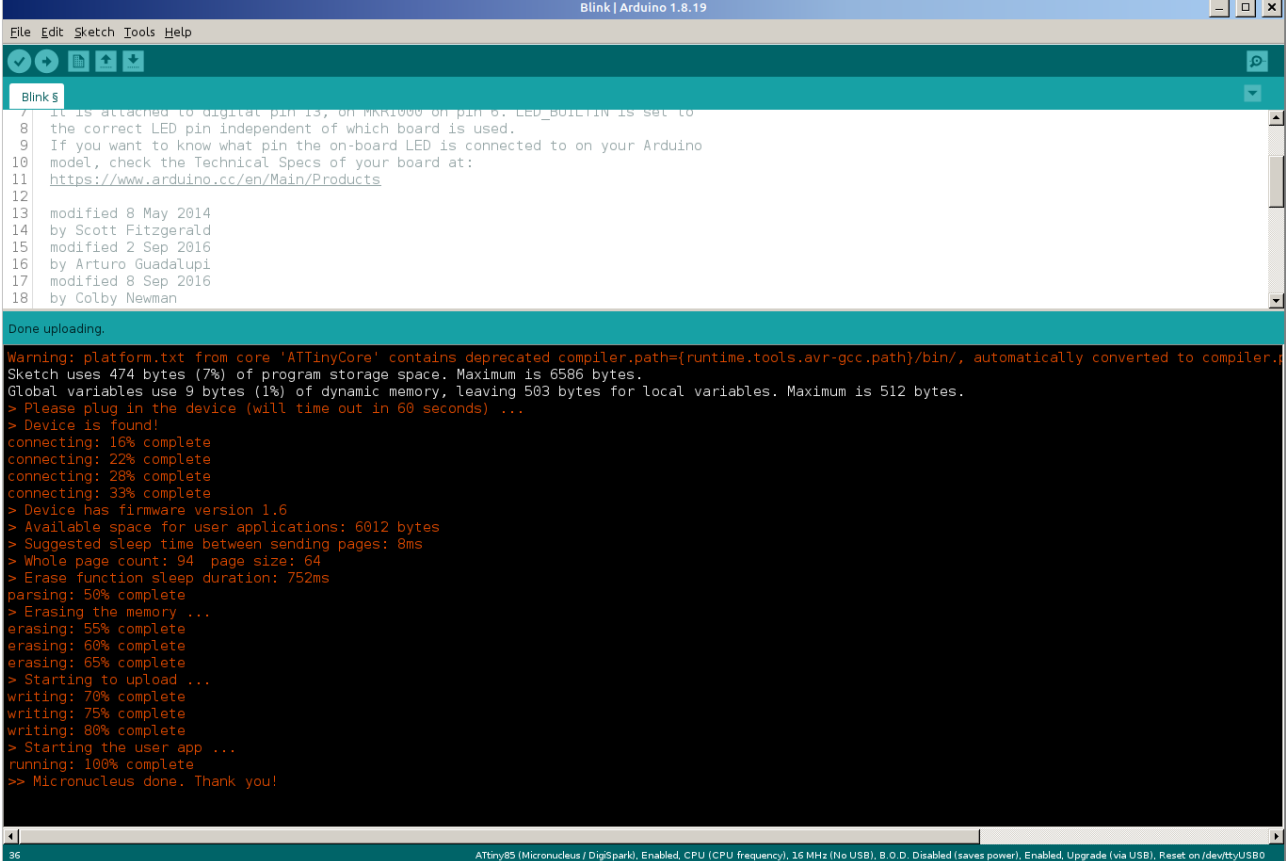